## **APLIKASI PENENTUAN KUALITAS KELAPA DENGAN METODE WEIGHETED PRODUCT (WP)**

## **Sulasih Wijayanti<sup>1</sup> , Fitri Yunita1\* , Dewi Maharani<sup>2</sup>**

**1** Sistem Informasi, Universitas Islam Indragiri (UNISI) **<sup>2</sup>** Manajemen Informatika, STMIK Royal Kisaran Email: fitriyun@gmail.com<sup>\*</sup>

Abstract: Plantation is one of the backbone of the government of Riau Indragiri Hilir (Inhil) Regency. One of them is coconut, with this huge coconut potential, Indragiri Hilir makes plantations in superior products. With the potential of coconuts that really need knowledge and information on the quality of coconuts to be sold, the purpose of this study is to develop coconut quality selection applications using the Weighted Method Product (WP), which can solve problems for users is prospective coconut sellers to get information. Therefore to find out the price and quality of coconuts using the weighted product method is a method that is supported by using multiplication for attribute value attributes, where the value must be raised first using the required attributes. Using the Weighted Product (WP) method according to the replacement request , then implemented into a system that determines rather than at each price determination and weight The source of system knowledge is obtained by collecting data and information. With this application, it helps the community to determine the quality of coconuts for coconut buyers and farmers.

**Keywords:** selection of coconut quality, Weighted Products (WP)

**Abstrak:** Perkebunan merupakan salah satu tulang punggung perekonomian Kabupaten Indragiri Hilir (Inhil) Riau. Salah satu nya adalah kelapa, dengan potensi kelapa yang begitu besar ini, Indragiri Hilir menjadikan perkebunan kelapa dalam sebagai produk unggulan, Dengan potensi kelapa yang begitu besar terkadang kurangnya pengetahuan dan informasi akan kualitas kelapa yang akan dijual, tujuan penelitian ini untuk membangun sebuah aplikasi pemilihan kualitas kelapa menggunakan Metode *Weighted Product* (WP), yang dapat menyelesaikan permasalahan bagi pengguna yaitu calon penjual kelapa untuk mendapatkan informasi. Maka dari itu untuk mengetahui harga dan kualitas kelapa dengan menggunakan metode weighted product merupakan metode penyelesaian dengan menggunakan perkalian untuk menghubungkan nilai atribut, dimana nilai harus dipangkatkan terlebih dahulu dengan bobot atribut yang bersangkutan.Dengan menggunakan metode *Weighted Product* (WP) pada pendukung keputusan, kemudian diimplementasikan kedalam sebuah sistem yang menentukan tingkat kepentingan pada setiap kriteria yaitu harga dan bobot Sumber pengetahuan sistem di peroleh dengan mengumpulkan data-data dan informasi.Dengan adanya aplikasi ini mampu membantu masyarakat untuk menentukan kualitas kelapa kepada para pembeli kelapa dan petani.

*Kata kunci : pemilihan kualitas kelapa,Weighted Product (WP)*

### **PENDAHULUAN**

Sektor perkebunan merupakan salah satu tulang punggung perekonomian Kabupaten Indragiri Hilir (Inhil), Riau. Berbagai komoditas tanaman perkebunan yang telah dikembangkan selama ini adalah kelapa lokal, kelapa hibrida, kelapa sawit, karet, kopi, coklat dan pinang dan juga sagu.Dari berbagai komoditas tersebut, kelapa lokal merupakan primadona. Inhil mempunyai 11,46 % persen perkebunan kelapa dari total 3.742.921 luas perkebunan kelapa rakyat secara nasional (Data Direktorat Jenderal Perkebunan Tahun 2012). Dengan potensi kelapa yang begitu besar ini, tak membuat Pemerintah Kabupaten Indragiri Hilir menjadikan perkebunan kelapa dalam sebagai produk unggulan kabupaten, mencanangkan revita-lisasi dan pelestariannya sebagai sumber utama perekonomian rakyat [1]. Untuk itu tidak salah jika kita sebut, Kelapa Inhil merupakan Pusaka Provinsi Riau. Dengan potensi kelapa yang begitu besar ini Kabupaten Indragiri Hilir banyak banyak terdapat pula variasi harga kelapa di berbagai daerah kabupaten Indragiri Hilir. Sehingga memerlukan prosedur yang baku dalam menentukan kualitas kelapa dan hagra yang terbaik pula. Jika proses pengambilan keputusan harga kelapa dan kualitas kelapa dibantu oleh sebuah sistem pendukung keputusan yang terkomputerisasi diharapkan subyektifitas dalam pengambilan keputusan dapat dikuarangi berdasarkan kriteriakriteria untuk harga kelapa sehingga harga kelapa dapat ditentukan dengan baik dan mempermudah dalam penentuan harga dan kualitas kelapa [2].

Pada dasarnya pengambilan keputusan adalah suatu pendekatan

sistematis pada hakekat suatu masalah, pengumpulan fakta-fakta, penentuan yang matang dari alternatif yang dihadapi, dan pengambilan tindakan yang menurut perhitungan merupakan tindakan yang paling tepat [3]. Pada sisi lain, pembuat keputusan kerap kali dihadapkan pada kerumitan dan lingkup pengambilan keputusan dengan data yang begitu banyak. Untuk kepentingan itu, sebagian besar pembuat keputusan dengan mempertimbangkan rasio manfaat/biaya, dihadapkan pada suatu keharusan untuk mengandalkan seperangkat sistem yang mampu memecahkan masalah secara efisien dan efektif.

Metode WP (*Weighted Product*) merupakan salah satu metode didalam penentuan sebuah keputusan dengan cara perkalian untuk menghubungkan ranting attribut, dimana ranting attribute setiap attribute harus dipangkatkan dulu dengan bobot attribute yang bersangkutan. Proses tersebut sdama halnya dengan proses normalisasi [5].

Rumus-rumus dalam metode Weighted Product dapat ditulis sebagai berikut:

Rumus perhitungan Bobot:

 ∑ 

Ket :

$$
W =
$$
Bobot Kriteria  
 $j =$  Kriteria

Rumus WP (*WeigtedProduct*):

$$
S_1 = \prod_{j=1}^n = X_{ij}^{w1} \dots \dots \dots \dots \dots \dots \dots (2)
$$

Ket :

**JURTEKSI (Jurnal Teknologi dan Sistem Informasi)** ISSN 2407-1811 (Print) Vol. V No. 2, Juni 2019, hlm. 175 – 182 ISSN 2550-0201 (Online) DOI: https://doi.org/10.33330/jurteksi.v5i2.360 Available online at http://jurnal.stmikroyal.ac.id/index.php/jurteksi

 $S =$  Preferensi alternative di anologikan sebagai vektor S  $X = N$ ilaikriteria W = Bobotkriteria / Subkriteria  $i =$ Alternatif (dimana i=1, 2,...,n)

- 
- $j =$ Kriteria
- n = Banyaknya kriteria

Perangkingan WP (*WeigtedProduct*):

$$
V_1 = \frac{\prod_{j=1}^{n} x_{ij}^{wj}}{\prod_{j=1}^{n} (x_{j}^{n}) \dots \dots \dots \dots \dots \dots \dots \dots \dots (3)}
$$

Ket :

V = Preverensi alternatif dianologi vektor V  $X = Nilai Kriteria$ W = Bobot kriteria / Sub kriteria  $i =$ Alternatif (dimana i=1, 2, ...,n)  $j =$ Kriteria n = Banyaknya kriteria

Metode Weighted Product menggunakan perkalian untuk menghubungkan rating atribut, dimana rating setiap atribut harus dipangkatkan dulu dengan bobot atribut yang bersangkutan [5].

## **METODE**

.

Metode penelitian merupakan gambaran pendekatan, tipe, jenis, dan desain penelitian. Dalam sub bab ini akan dibahas mengenai bagan alur (*Flowchart*) metode penelitian. Adapun flowchart dari tahap penelitian dapat dilihat pada gambar 1 berikut :

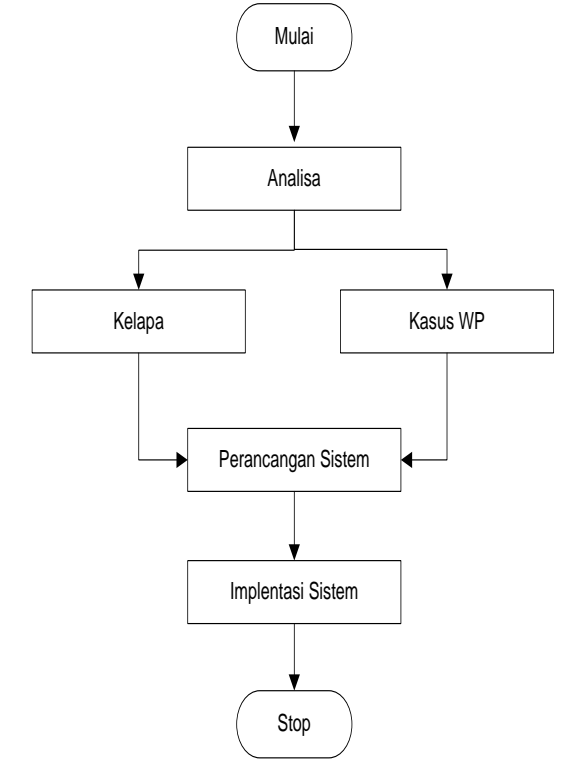

Gambar 1. Tahapan Metode Penelitian

Dalam membangun aplikasi penentuan kualitas kelapa dengan metode Weighted Product diperlukan data kriteria, dan data bobot. Untuk pemberian nilai bobot tergantung pada pengambil keputusan. Sebagai contoh implementasi metode *Weighted Product*  secara manual. Berikut ini data-data yang dibutuhkan untuk pengambilan keputusan

1. Data kelapa

Adapun data kelapa berdasarkan kualitas kelapa berseta beratnya dapat dilihat pada tabel 1 berikut:

Tabel 1. Data Kelapa

| NO. | <b>Kualitas</b><br>Kelapa | <b>Berat</b>                        |  |  |
|-----|---------------------------|-------------------------------------|--|--|
|     | Kelapa A+                 | 1,5 Kg keatas                       |  |  |
|     | Kelapa A                  | $1,2$ Kg – 1,5 Kg                   |  |  |
|     | Kelapa B                  | $0.9 \text{ Ons} - 1.2 \text{ Kg}$  |  |  |
|     | Kelapa C                  | $0.6 \text{ Ons} - 0.9 \text{ Ons}$ |  |  |

Kualitas kelapa A+ detandai dengan 1,5 kg keatas, kualitas kelapa A ditandai dengan berat 1,2 kg sampai ,5 kg, kualitas kelapa B degan berat 0,9 ons samapai 1,2 kg, dan kualitas kelapa C degan berat 0,6 sampai 0,9 ons. Sedangkn daftar harga kelapa dapat dilihat pada tabel 2 berikut :

Tabel 2 Daftar Harga

| NO. | Harga Kelapa |  |  |
|-----|--------------|--|--|
|     | Rp. 6.000    |  |  |
| 2   | Rp. 5.000    |  |  |
|     | Rp. 4.000    |  |  |
|     | Rp. 3.000    |  |  |

2. Metode WP untuk menentukan kualitas kelapa kelapa terdapat 4 artenatif yaitu :

 $A1 = Rp. 6.000$ 

$$
A2 = Rp.5.000
$$

$$
A3 = Rp. 4.000
$$

 $A4 = Rp. 3.000$ 

Kriteria yang digunakan sebagai acuan yaitu :

C1 = 1,5 Kg keatas C2 = 1,2 Kg – 1,5 Kg C3 = 0,9 Ons – 1,2 Kg C4 = 0,6 Ons – 0,9 Ons

Pengambilan keputusan memberikan bobot preferensi sebagai berikut :

$$
W = (5, 4, 3, 2)
$$

Tingkat kepentingan dan bobot setiap kriteria, juga dinilai dengan 1 sampai 5, adapun bobot kreteria dapat dilihat pada tabel 3 berikut :

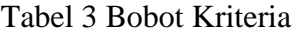

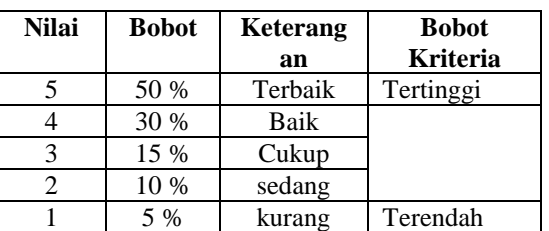

Pada tabel 3. Diatas menjelaskan bobot kreteria yang tinggi adalah 50 % dan bobot yang terendah adalah 5 %. Sedangkan untuk bobot penilaian dapat dilihat pada tabel 4 sebagai berikut :

Tabel 4. Bobot Untuk Penilaian

| Nilai      | <b>Bobot</b> | Keterangan |
|------------|--------------|------------|
| $80 - 100$ |              | Terbaik    |
| $60 - 79$  |              | Baik       |
| $40 - 59$  |              | Cukup      |
| $20 - 39$  |              | sedang     |
| $0 - 9$    |              | kurang     |

Berdasarkan data kriteria diatas dapat diambil ranting kecocokan dari setiap kriteria pada setiap alternatif yang terlihat pada tabel 5 berikut :

Tabel 5. Nilai Alternatif

|                   | <b>Kriteria</b>    |                                |                                         |                                                  |  |  |  |
|-------------------|--------------------|--------------------------------|-----------------------------------------|--------------------------------------------------|--|--|--|
| <b>Alternatif</b> | C <sub>1</sub>     | C <sub>2</sub>                 | C <sub>3</sub>                          | C4                                               |  |  |  |
| Kelapa A+         | $1,5$ Kg<br>keatas | $1,2$ Kg<br>$-1,5$<br>Kg       | $0.9 \text{ Ons}$<br>$-1,2$<br>Kg       | $0.6 \text{ Ons}$<br>$-0.9$<br>Ons               |  |  |  |
| Kelapa A          | $1,5$ Kg<br>keatas | $1,2$ Kg<br>$-1,5$             | $0.9 \text{ Ons}$<br>$-1,2$             | $0.6 \text{ Ons}$<br>$-0.9$                      |  |  |  |
| Kelapa B          | $1,5$ Kg<br>keatas | Kg<br>$1,2$ Kg<br>$-1,5$<br>Kg | Kg<br>$0.9 \text{ Ons}$<br>$-1,2$<br>Kg | <b>Ons</b><br>$0.6 \text{ Ons}$<br>$-0.9$<br>Ons |  |  |  |
| Kelapa C          | $1.5$ Kg<br>keatas | $1,2$ Kg<br>$-1.5$<br>Kg       | $0.9 \text{ Ons}$<br>$-1,2$<br>Kg       | $0.6 \text{ Ons}$<br>$-0.9$<br>Ons               |  |  |  |

Setelah didapatkan nilai arterntif dari sebuah kreteria yang digambarkan pada tabel 5. Selanjutnya pembobotan dari kreteria setiap kualitas kelapa yang digambarkan pada tabel 6 sebagai berilut:

Tabel 6. Bobot Kriteria Setiap Kualitas Kelapa

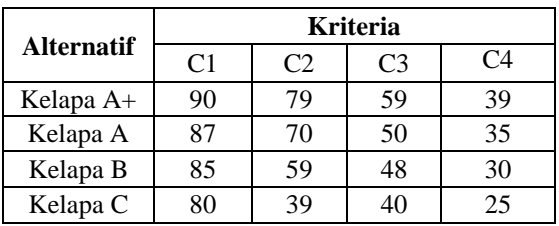

Normalisasi Bobot dengan Rumus

$$
Wj = \frac{Wj}{\sum Wj}
$$
  
\n
$$
W1 = \frac{5}{5 + 4 + 3 + 2}
$$
  
\n
$$
V_i = \frac{\Pi_j^n = 1 \cdot \frac{1}{4} \cdot \frac{1}{4} \cdot \frac{1}{4
$$

Langkah selanjutnya menghitung nilai Vektor S :

$$
S_i = \prod_{j=1}^n = x_{ij} w_j
$$

Alternatif Kelapa A+

 $(90^{0,3571})(79^{0.2857})(59^{0.2143})(39^{0.1429})$  $= 70.29$ 

Alternatif Kelapa A

 $S2 =$ 

$$
(87^{0,3571})(70^{0.2857})(50^{0.2143})(35^{0.1429}) = 63.75
$$

Alternatif Kelapa B

 $S3 =$ 

 $(85^{0,3571})(59^{0.2857})(48^{0.2143})(30^{0.1429})$  $= 58.39$ 

Alternatif Kelapa C

 $S4 =$ 

$$
(800,3571)(390.2857)(400.2143)(250.1429) = 47.56
$$

Menghitung Preferensi (Vi) untuk perangkingan :

Alternatif Kelapa A+  $V1 = 70.29/(70.29 + 6375 + 58.39)$  $+47.56$ ) = 0.2928792

Alternatif Kelapa A

 $V2 = 6375/(70.29 + 6375 + 58.39)$  $+47.56$ ) = 0.2656470

Alternatif Kelapa B

$$
V3 = 85.39/(70.29 + 6375 + 58.39 + 47.56) = 0.2432885
$$

Alternatif Kelapa C

$$
V4 = 47.56/(70.29 + 6375 + 58.39 + 47.56) = 0.1981853
$$

Setelah mendapatkan nilai akhir *Vi* maka dapat dilakukan peringkingan berdasarkan hasil akhir sebagai berikut :

 $S1 =$ 

DOI: https://doi.org/10.33330/jurteksi.v5i2.360 Available online at http://jurnal.stmikroyal.ac.id/index.php/jurteksi

- 1. Rangking I Kriteria Kelapa A+ Preferensi V1 dengan nilai0,2928792
- 2. Rangking II Kriteria Kelapa A Preferensi V2 dengan nilai0,02656470
- 3. Rangking III Kriteria Kelapa BPreferensi V3 dengan nilai0.2432885
- 4. Rangking IV Kriteria Kelapa CPreferensi V4 dengan nilai0.1981853

## **HASIL DAN PEMBAHASAN**

Pada uji coba sistem dan program akan dilakukan beberapa sampel yaitu *administrator* dapat login dengan user dan pass word yang sudah di tentukan.Bagian *administrator* berperan penting dalam manajemen informasi pada aplikasi penentuan kualitas kelapa. *Administrator* dapat melakukan proses *login* untuk masuk ke halaman *utama admin* serta memiliki hak penuh dalam manipulasi data, dapat memasukkan beberapa data nilai, kriteria, alternative, bobot dan rangking. Selanjutnya sistem akan menyimpan data kedalam database. Adapaun tampilan utama pada apilaksi penentuan kualitas kelapa dapat dilihat pada gambar 2 berikut:

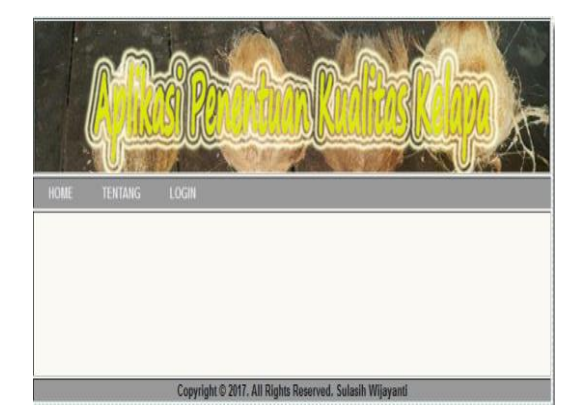

Gambar 2 Halaman Utama

Pada gambar 2 merupakan halaman awal yang akan dimasuki mengakses aplikasi penentuan kualitas kelapa. Jika user ingin mengakses maka akan tampil gambar seperti berikut :

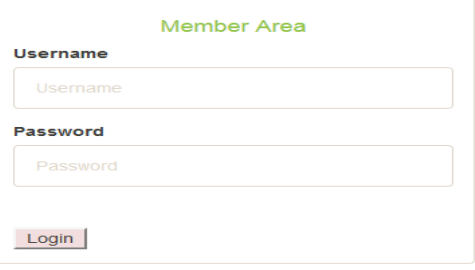

### Gambar 3. Form Login Administrator

Pada gambar 3 sebelum masuk ke sistem maka user login dahulu dengan memasukkan username dan<br>password. Setelah mengimputkan password. Setelah mengimputkan username dan password maka akan tampil gambar sebagai berikut:

| $0 -$<br><b>NUM GENER</b><br><b>RIVART</b><br>SULASH VALWANTS<br><b>KOVE</b><br><b>BASONO</b><br>LAPCAAN |                                     |                     |                 |                      |              |
|----------------------------------------------------------------------------------------------------|-------------------------------------|---------------------|-----------------|----------------------|--------------|
| Data Nilai Preferensi<br>HAPUS CONTENGAN                                                                 |                                     |                     |                 |                      |              |
| Show 10                                                                                                  | $\overline{v}$ entries              |                     | Search:         |                      |              |
|                                                                                                    | <b>E 11 Keterangan Nilai</b><br>It. | <b>Jumlah Nilai</b> | $\mathbb{I}$    | Aksi                 | $\mathbf{I}$ |
| $\Box$                                                                                                   | Terbaik                             | 5                   |                 | ٠<br>ı               |              |
| $\Box$                                                                                                   | Bak                                 | $\Delta$            |                 |                      |              |
| $\Box$                                                                                                   | Cukup                               | $\overline{3}$      |                 | ٠                    |              |
| $\Box$                                                                                                   | Sedang                              | $\overline{c}$      |                 | ٠                    |              |
| $\Box$                                                                                                   | Kurang                              | 1                   |                 |                      |              |
| $\Box$                                                                                                   | Keterangan Nilai                    | <b>Jumlah Nilai</b> |                 | Aksi                 |              |
|                                                                                                    | Showing 1 to 5 of 5 entries         |                     | <b>PREVIOUS</b> | $\mathbf{1}$<br>NEXT |              |

Gambar 4. Halaman Nilai

Halaman nilai digunakan untuk menginputkan data nilai dan untuk menampilkan nilai. Untuk menginputkan data nilai maka admin harus menginputkan nilai dengan mengklik tombol tambah data, dan klik tombol simpan untuk menyimpannya kedalam database, untuk mengedit dapat menekan tombol edit dan hapus untuk menghapus data. Adapun

tampilan halaman input kreteria dapat dilahat pada gambar 5 sebagai berilut:

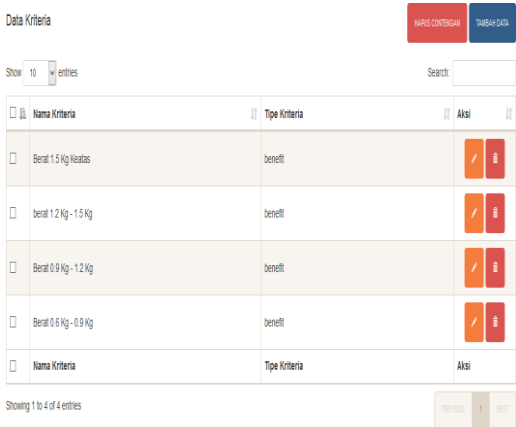

#### Gambar 5. Halaman Input Kriteria

Pada gambar 5 halaman kriteria kualitas kelapa, setelah masuk kehalam ibput kreteria kualitas kelapa dan selanjutnya masuk kehalaman input alternatif adapaun gambarnya dapat dilihat pada gambar 6 sebagai berilut:

|   | Show 10 wentries                 |                   | Search:          |                        |
|---|----------------------------------|-------------------|------------------|------------------------|
|   | It<br><b>DIE</b> Nama Alternatif | Vektor S          | IT Vektor V      | I<br>$\mathbb{R}$ Aksi |
| О | Kelapa A+                        | 70.28880412054407 | 0.29287919907913 |                        |
| п | Kelapa A                         | 63753270113681474 | 0.26564605363028 | f                      |
| О | Kelapa B                         | 58 38740946828016 | 0.24328850000134 | Ť                      |
| П | Kelapa C                         | 47.56299217678319 | 0.19818534728025 | f                      |
| о | Nama Alternatif                  | Vektor \$         | Vektor V         | Aksi                   |

Gambar 6. Halaman input alternatif

Halaman alternatif digunakan untuk menginputkan data alternatif. Selanjutnya masuk ke halaman perangkingan adapun halaman perangkingan dapat dilihat pada gambar 7 berikut:

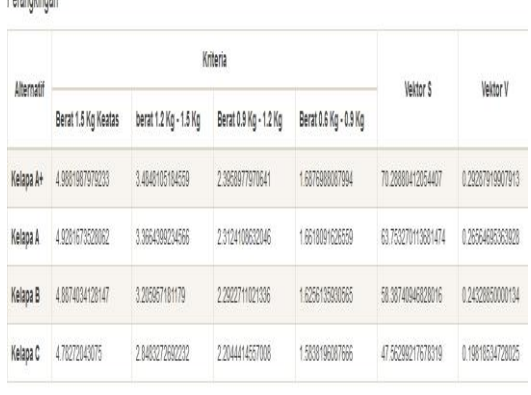

### Gambar 7. hasil Perangkingan

Hasil rangking merupakan halaman yang berisikan hasil dari analisa dan perengkingan. Setelah dapat perangkingan dapat dilihat laporan dari hasil perangkingan yang digabarkan pada gambar 8 berikut:

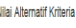

Dorganijange

|            |                                      | Kriteria              |                  |                                    |                                    |                    |                                    |                  |
|------------|--------------------------------------|-----------------------|------------------|------------------------------------|------------------------------------|--------------------|------------------------------------|------------------|
| Alternatif | (benefit)                            | Berat 1.5 Kg Keatas   |                  | berat 1.2 Kg - 1.5 Kg<br>(benefit) | Berat 0.9 Kg - 1.2 Kg<br>(benefit) |                    | Berat 0.6 Kg - 0.9 Kg<br>(benefit) |                  |
| Bobot      | 035714285714286                      |                       | 0.28571428571429 |                                    | 0.21428571428571                   |                    | 0.14285714285714                   |                  |
| Kelapa A+  | Q                                    |                       | 70               |                                    | 59                                 |                    | 39                                 |                  |
| Kelapa A   | 87                                   |                       | 70               |                                    | 50                                 |                    | 35                                 |                  |
| Kelapa B   | 85                                   |                       | 59               |                                    | 迟                                  |                    | 30                                 |                  |
| Kelapa C   | 80                                   |                       | 39               |                                    | 40                                 |                    | 25                                 |                  |
|            | Perangkingan Metode Weighted Product |                       |                  |                                    |                                    |                    |                                    |                  |
| Alternatif |                                      | Kriteria              |                  |                                    | <b>Vektor S</b>                    |                    | <b>Vektor V</b>                    |                  |
|            | Berat 1.5 Kg Keatas                  | berat 1.2 Kg - 1.5 Kg |                  | Berat 0.9 Kg - 1.2 Kg              | Berat 0.6 Kg - 0.9 Kg              |                    |                                    |                  |
| Kelapa A+  | 4 9881987979233                      | 3.4848105184559       |                  | 2.3958977970641                    | 1.6876988087994                    | 70 28880412054407  |                                    | 0.29287919907913 |
| Kelapa A   | 49281673528062                       | 3.3664300234566       |                  | 2.3124108632046                    | 1 6618091626559                    | 63 753270113681474 |                                    | 0.26564695363928 |
| Kelapa B   | 4.8874034128147                      | 3 205957181179        |                  | 2 2922711021336                    | 1 6256135930565                    | 58 38740946828016  |                                    | 0 24328850000134 |
| Kelapa C   | 4.78272043075                        | 28483272692232        |                  | 2 2044414557008                    | 1.5838196087666                    | 47 56299217678319  |                                    | 0.19818534728025 |

Gambar 8. laporan Perangkingan

### **SIMPULAN**

Berdasarkan hasil pembahasan teori pada perancangan aplikasi penentuan kualitas kelapa menggunakan metode W*eigthted Product* dapat disimpulkan sebagai berikut :

Vol. V No. 2, Juni 2019, hlm. 175 – 182 ISSN 2550-0201 (Online) DOI: https://doi.org/10.33330/jurteksi.v5i2.360 Available online at http://jurnal.stmikroyal.ac.id/index.php/jurteksi

- 1. Sistem pendukung keputusan dapat memberikan keputusan yang baik dalam menentukan kualitas kelapa terbaik.
- 2. Sistem Pendukung keputusan kualitas kelapa ini mampu memberikan solusi untuk menentukan harga yang sesuai dengan kriteria kelapa.
- 3. Sistem pendukung keputusan penentuan kualitas kelapa yang berbasis web dapat di akses oleh semua orang yang ingin berkonsultasi karena sistem yang dijalankan berupa aplikasi web.
- 4. Sistem yang berbasis web dengan metode *Weigthted Product* mampu menganalisa kriteria dana alternatif dengan pembobotan dan dapat memberikan informasi dan solusi.

# **DAFTAR PUSTAKA**

[1] Ihwan, K., & Putri, N. T. (2015). Usulan Strategi Pengembangan Industri Pengolahan Kelapa

Skala Ikm Di Kabupaten Indragiri Hili.

- [2] Novrianto, H. (2008). Perakitan Kelapa Unggul Melalui Teknik Molekuler Dan Implikasinya Terhadap Peremajaan Kelapa Di INDONESIA.
- [3] Kusrini, M. (2007). *Konsep Dan Aplikasi Sistem Pendukung Keputusan.* Yogyakarta: Andi Yogyakarta.
- [4] Suryadi, D. I., & IR. M. Ali Ramdhani, M. (2002). *Sistem Pendukung Keputusan.* Bandung: PT REMAJA ROSDAKARYA.
- [5] Sovia, R. (2011). Membangun Aplikasi E-Library Menggunakan HTML, PHP SCRIPT, Dan MYSQL Database.